**Проверка электронного документа**

 **Сервис «Проверка электронного документа» предназначен для печатного представления выписки, полученной в электронной виде, и проверки корректности электронной цифровой подписи.**

 **Сервис «Проверка электронного документа» доступен из Личного кабинета.**

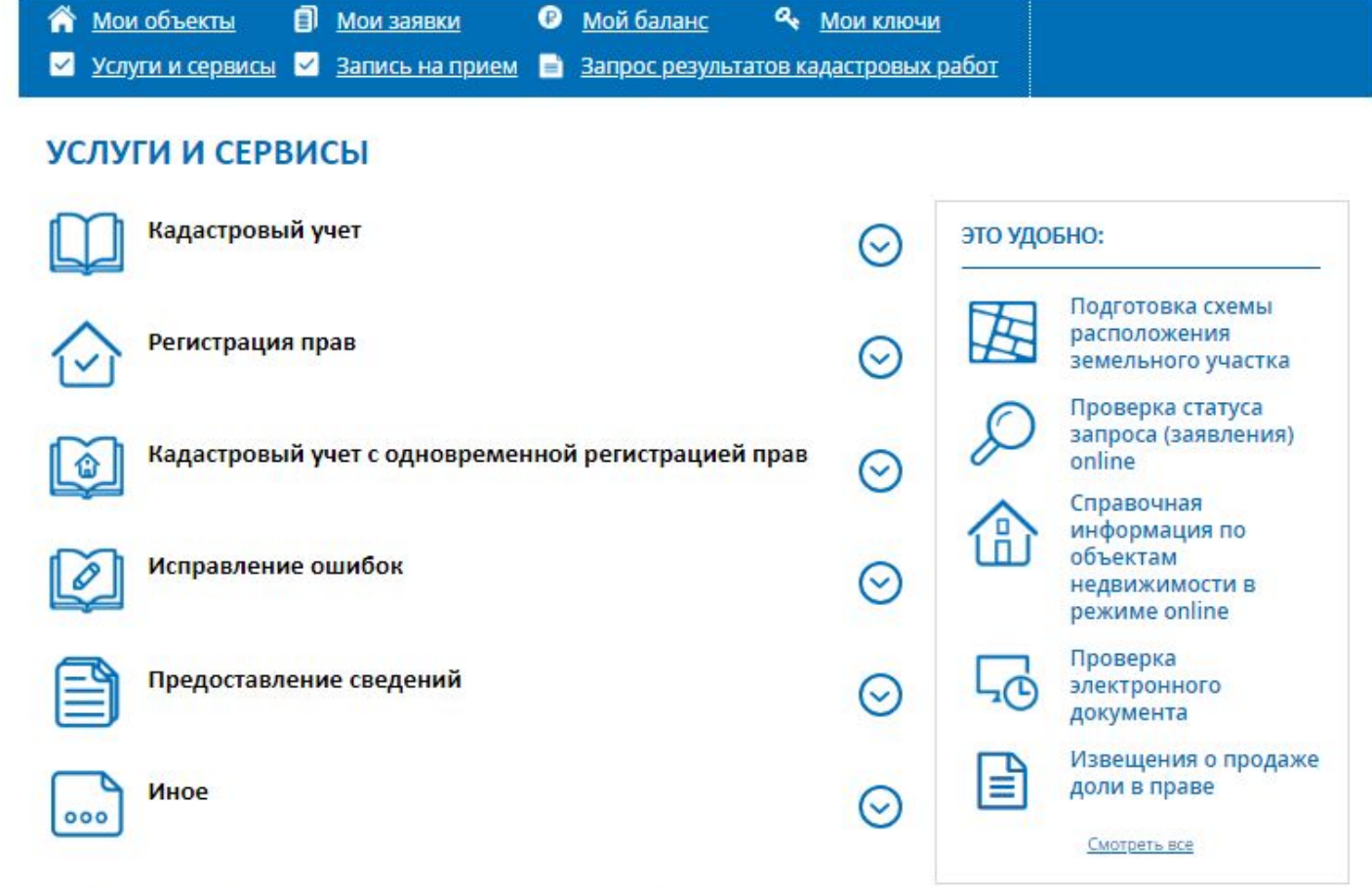

целях проверки электронной подписи и формирования B. выписки в печатном представлении (человекочитаемом формате) следует выбрать электронный файл в формате xml, загрузить поле «Электронный документ (xml-файл)», файл его R. электронной подписи «Цифровая подпись (sig-файл)» и нажать кнопку «Проверить».

Проверка электронного документа

Сервис позволяет:

- получить печатное представление выписки, полученной в электронном виде (файл в формате XML);

- проверить корректность электронной цифровой подписи, заверяющей выписку.

Необходимо загрузить выписку (файл в формате XML) и полученный вместе с ней файл электронной цифровой подписи (файл в формате sig) и нажать кнопку "Проверить".

\* Электронный документ (xml-файл)

### Прикрепить файл

Для загрузки выберите файл с расширением \*.xml. Максимально допустимый размер файла — 5 Мб.

Цифровая подпись (sig-файл)

#### Прикрепить файл

Для загрузки выберите файл с расширением \*.sig. Максимально допустимый размер файла - 5 Мб.

Выписка получена до 01.01.2017

#### **ПРОВЕРИТЬ**

## Проверка электронного документа

Сервис позволяет:

- получить печатное представление выписки, полученной в электронном виде (файл в формате XML);
- проверить корректность электронной цифровой подписи, заверяющей выписку.

Необходимо загрузить выписку (файл в формате XML) и полученный вместе с ней файл электронной цифровой подписи (файл в формате sig) и нажать кнопку "Проверить".

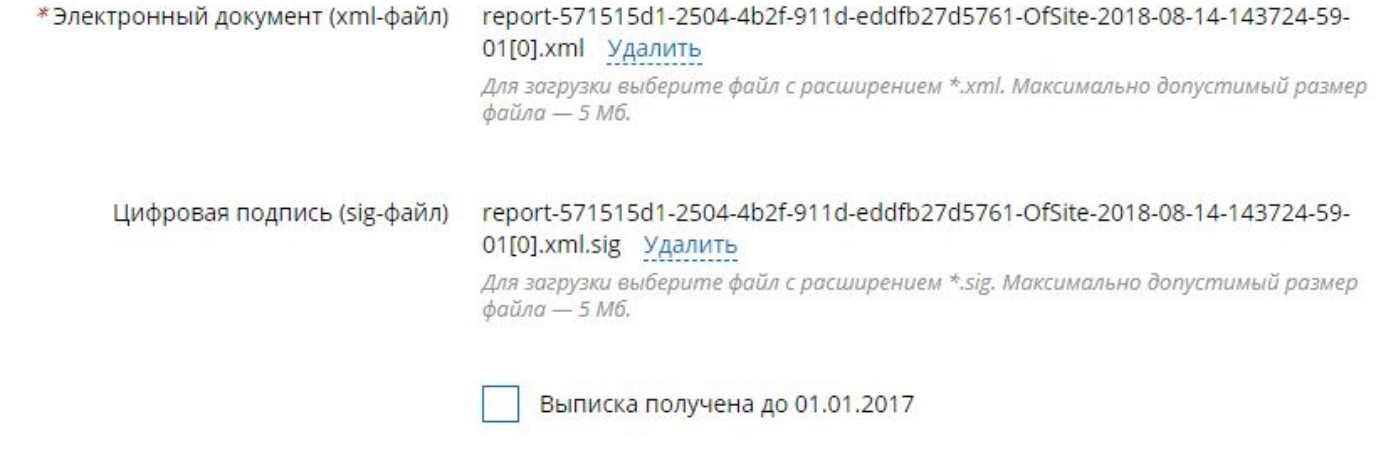

ПРОВЕРИТЬ

# Проверка соответствия документа и электронной подписи рассмотрена положительно

report-571515d1-2504-4b2f-911d-eddfb27d5761-OfSite-2018-08-14-143724-59-01[0].xml Показать в человекочитаемом формате

Размер файла: 1.93 КБ

Цифровая подпись (sig-файл)

#### Прикрепить файл

Для загрузки выберите файл с расширением \*.sig. Максимально допустимый размер файла - 5 Мб.

# Проверка выполнена успешно.

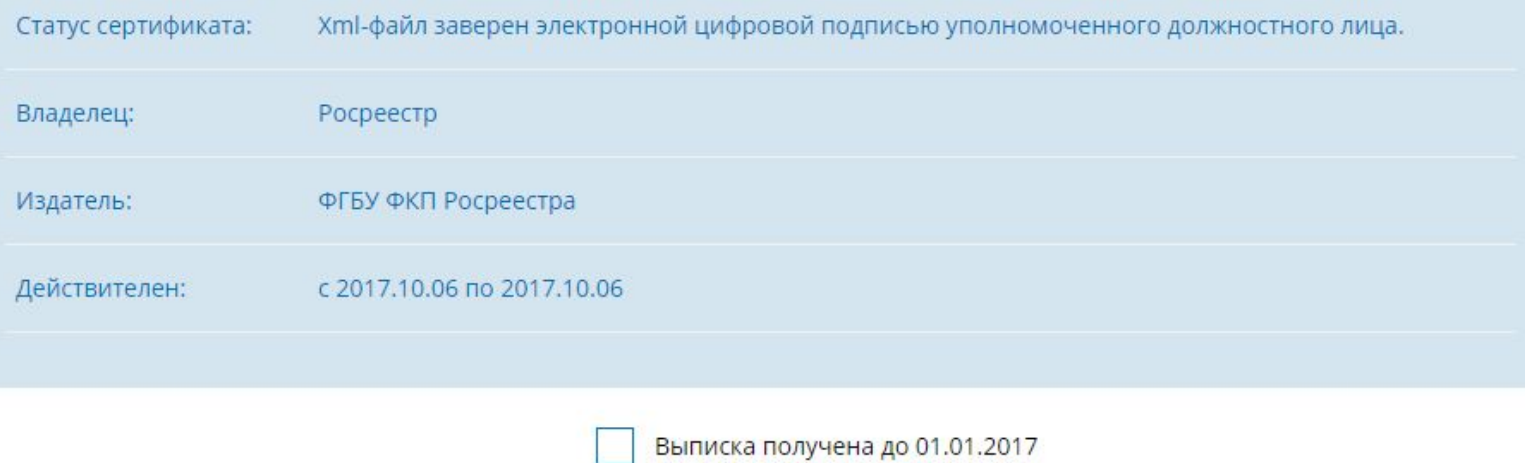

# Нажмите ссылку «Показать в человекочитаемом формате» и отправьте выписку на печать.

Выписка из Единого государственного реестра недвижимостио кадастровой стоимости объекта недвижимости

## Филиал Федерального государственного бюджетного учреждения "Федеральная кадастровая палата Федеральной службы государственной регистрации, кадастра и картографии" по Пермскому краю

полное наименование органа регистрации прав

14.08.2018

KYBIA-001/2018-5856598

На основании запроса от 14.08.2018, поступившего на рассмотрение 16.08.2018, сообщаем, что согласно записям Единого государственного реестра недвижимости:

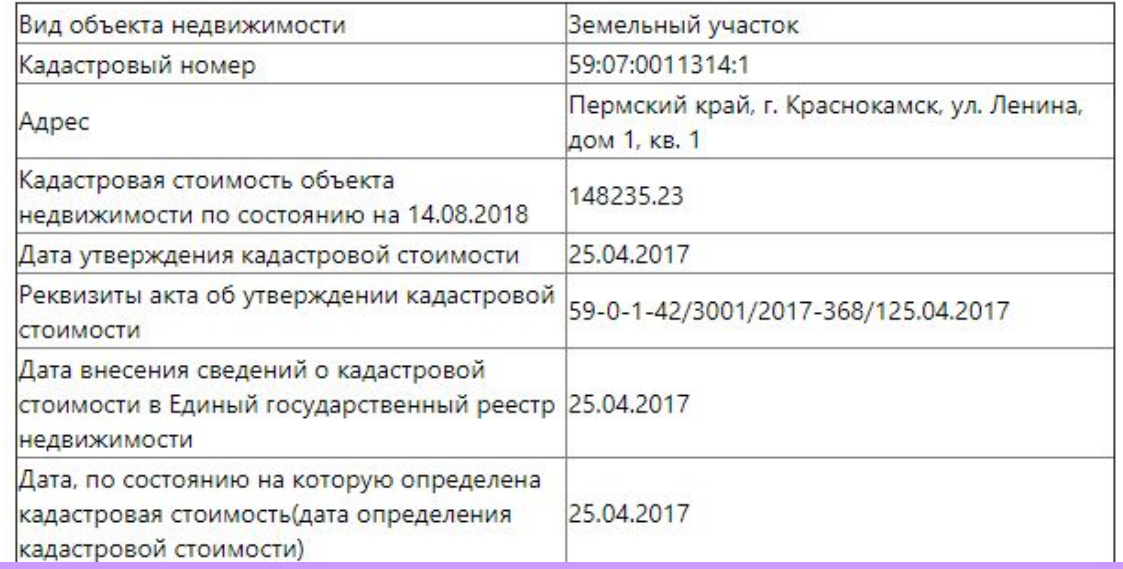

Проверку электронного документа, предоставленного через Личный кабинет, посредством открытой части портала Росреестра (Сервисы – Проверка электронного документа), осуществить невозможно. Данная проверка осуществляется только через сервис Личный кабинет.

# Проверка электронного документа

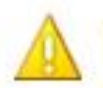

При проверке цифровой подписи не удалось установить подлинность подписчика.

О проблеме сообщите, пожалуйста, по адресу электронной почты Support Site@rosreestr.ru. К письму необходимо приложить xml-файл и sig-файл, при работе с которыми произошла ошибка.

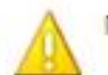

При формировании печатного представления произошла ошибка.

Возможно, данная версия файла в настоящий момент не поддерживается порталом. О проблеме сообщите, пожалуйста, по адресу электронной почты Support Site@rosreestr.ru. К письму необходимо приложить xml-файл, при работе с которым произошла ошибка.

# **Спасибо за внимание!**